**AutoCAD Crack Download Latest**

# [Download](http://evacdir.com/QXV0b0NBRAQXV.barometric?lestrin=tenpins/turabi&ZG93bmxvYWR8cGE0TkRGck5IeDhNVFkxTkRVNU56VTBNWHg4TWpVNU1IeDhLRTBwSUZkdmNtUndjbVZ6Y3lCYldFMU1VbEJESUZZeUlGQkVSbDA=polytarps&embankment)

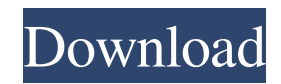

### **AutoCAD Crack Activation Code (2022)**

History of Autodesk AutoCAD Crack Free Download In the late 1970s, the conceptual ideas that would later become AutoCAD Torrent Download were invented by Thomas Kurtz, a programmer in the Autodesk Tool Division of 3M in St. Paul, Minnesota. Kurtz was working on the graphical database, which was later called the GDS. Kurtz realized that the growing complexity of office systems was slowing down productivity. In the early days of computer systems, each application program was compiled and then ran on dedicated hardware. As computer technology evolved, faster processing and memory became available, and companies began to develop general-purpose computing hardware. Kurtz realized that GDS could be run on any computing platform, as long as it had a fast enough graphic processor. To standardize the graphic language, Kurtz began a committee with the members of Autodesk's CAD operations group. In 1979 Kurtz and his team began working on the GDS. Before there was a product, Autodesk approached Microsoft to license the technology. Kurtz proposed that the company license the technology for the new Microsoft BASIC FOR MSX personal computer. The BASIC FOR MSX supported GDS commands that were more versatile than the GDS commands supported by the IBM PC. At that time, Autodesk had the rights to the technology that would become AutoCAD Cracked Accounts. Autodesk came to dominate the computer aided design software industry. In 1984 Autodesk was acquired by the Japanese conglomerate, Hitachi, Ltd. This same year, the first AutoCAD computer system was installed at 3M's new Technical Center. Another AutoCAD computer system followed in 1987, and it has been almost continuously improved since then. In January 2000, Autodesk was acquired by the German company, Autodesk. AutoCAD 2016 Software History AutoCAD 2016 is a major release of AutoCAD, Autodesk's commercial CAD system, and contains over 8,500 improvements over AutoCAD 2015. Also known as AutoCAD R2016, the new release is considered to be a major release of AutoCAD as well as a major release of Autodesk software in general. Some highlights of the new release include: Single User Mode (New) Unique & More (New) Creating Append (New) View Vector Model (New) Import/

#### **AutoCAD License Key Full Download For PC**

CUPS printing support PCRangeslice and Nmap Most users of AutoCAD will use the standard AutoCAD functionality, but there are many alternatives available for advanced users. Predefined drawing and modeling templates for typical drafting tasks such as for drawing a perspective drawing, for drawing 2D orthogonal drawings, for plotting budgets, for drawing a building floor plan, for designing a façade, and for drawing the roof of a building, for designing a 3D building model, for drafting building BIM models, and for drafting building information modeling models. Users may also have templates built for specific purposes. In addition to these templates, users may design their own templates by using the template creation tools found within AutoCAD. Other types of templates include Usage templates that include a set of commands and a set of parameters for the commands to be used in the template Publication templates, which allow users to prepare files for submission to publishing houses or to other users. For example, many of the publication templates include commands that allow users to add and edit metadata information included in files. Building information modeling templates, which are used to create models for construction-related building documentation, such as floor plans, mechanical and plumbing drawings, electrical drawings, and building CAD models Part templates, which are used to design assemblies of objects for manufacturing purposes. For example, a part template could be used to design a housing assembly consisting of a window, a door, a roof, and a floor. Keymap abbreviations AutoCAD displays keyboard shortcuts in its command names and menus, where the keyboard shortcuts are labeled using a keyboard-based abbreviation. These abbreviations are used to allow easy access to functions without having to memorize which key combination is used for a particular command. When entering commands, the abbreviation is underlined, but not displayed. The abbreviation can be entered manually, or is displayed when using the InputBox function to prompt the user for a command. The list of abbreviations can be found in the AutoCAD Reference in the References section. For example, the double-click and drag tool is accessed by the "DD" command and the label "Drag" is displayed on the command line. Likewise, the normal (non-keyboard-controlled) shortcut of "F2" can be accessed using the short cut label "N,". 5b5f913d15

### **AutoCAD Patch With Serial Key**

Tutorial 2: Installing Unlimited Users 1. Go to the main menu 2. Click on Settings 3. Select System 4. Choose users and groups 5. Select Customization 6. Choose Number of Users 7. Enter the desired number Tutorial 3: Using the Autocad Clipboard 1. Launch Autocad and open a drawing 2. Click on Paste 3. Add the drawing's URL, note the name and then right click on the drawing to get the URL 4. Open your browser and go to the webpage to get the license key 5. Go to the main menu and click on File, then Options, then Settings 6. Set the Clipboard/Import to 'Autocad Drive' Tutorial 4: Adding the Clipboard Extension to the File Menu 1. Open the main menu 2. Click on Customize 3. Select Plugins 4. Choose AutoCAD from the sidebar 5. Click on Add 6. Type 'clipboard' in the search box 7. Click on the 'Clipboard Extension' entry 8. Click on OK Tutorial 5: Adding new Users to the File Menu 1. Go to the main menu 2. Click on Options 3. Select Users and groups 4. Click on Users 5. Choose Add 6. Type in the username you want to add 7. Enter the password for that username 8. Select 'with a profile' if you want a desktop icon or a shortcut on the desktop 9. Click on OK 10. Select the user in the Users and groups panel Tutorial 6: Adding Extra Features to the File Menu 1. Go to the main menu 2. Click on Options 3. Select Clipboard/Import 4. Add the 'clippy' plugin 5. Click OK to save Tutorial 7: Turning Off the Clipboard 1. Go to the main menu 2. Click on File, then Options, then Settings 3. Set the Clipboard/Import to 'Autocad Drive' Tutorial 8: Using the Google Search Box 1. Go to the main menu 2. Click on Options 3. Select Plugins 4. Search 'Quick Search' 5. Click on Add 6. Type in 'Quick Search' 7. Click on the new icon Tutorial

#### **What's New in the?**

Graphical Modeling: Simplify the process of modeling and editing complex designs. Improve efficiency when editing designs with intuitive graphical tools, right from the drawing area. (video: 1:30 min.) Best-ofclass CAD: Stay on top of industry-leading, best-of-class CAD tools and features that are regularly used by architects, engineers and construction professionals. (video: 1:15 min.) Search/dock on only the drawings you need: Stay organized, productive and focus on the task at hand by only seeing the drawings you need. Search your drawings by keyword, rotate, pan and zoom. Dock only the drawings you need to the workspace. Link to drawings and pages: Share, link to and navigate drawings and drawings across your organization. Display and navigate the workspace quickly with a searchable hyperlink to any page in a drawing or library. Enhanced CAD interactivity: Manage files and drawings without switching windows, using the integrated view finder. Import, modify and export data using the DesignCenter user interface. (video: 1:30 min.) Cloud-based applications: Access the latest and greatest from the cloud using the cloudbased workspace feature to collaborate with others and your entire organization. Share your drawings and libraries, and access drawings in a new library without having to download or install software. Improved workflows: Make all the workflows you need to work efficiently in a single, integrated environment. Quickly add, change and modify information in the drawing's metadata, and automate common, timeconsuming tasks. Work remotely using tools that minimize distractions. Automatic registration of drawings in the cloud: The Autodesk cloud-based workspace feature allows you to instantly access all the drawings in the cloud, regardless of which application you are using. (video: 1:15 min.) More information: Get detailed information about all the new features and features coming in AutoCAD 2023. AutoCAD 2023 Download More information about AutoCAD 2023 can be found at the Autodesk website. If you are interested in seeing how AutoCAD can benefit your business, sign up for a free trial of AutoCAD today. You can also check out: New AutoCAD 2023 Features: InAutoCAD 2023, the new

## **System Requirements For AutoCAD:**

Features: Provide great gameplay by bringing players an exclusive in-game trading system that has never been seen before on the E.U. Discover new global games, meet new friends, and level up your gaming experience with features designed to make you feel comfortable and safe in the game. Watch your friends play, participate in a social gaming experience, or even enjoy some great RTP games with other friends. Play in safe mode or allow your friends to be able to access your in-game details. Requirements: First, you need

Related links:

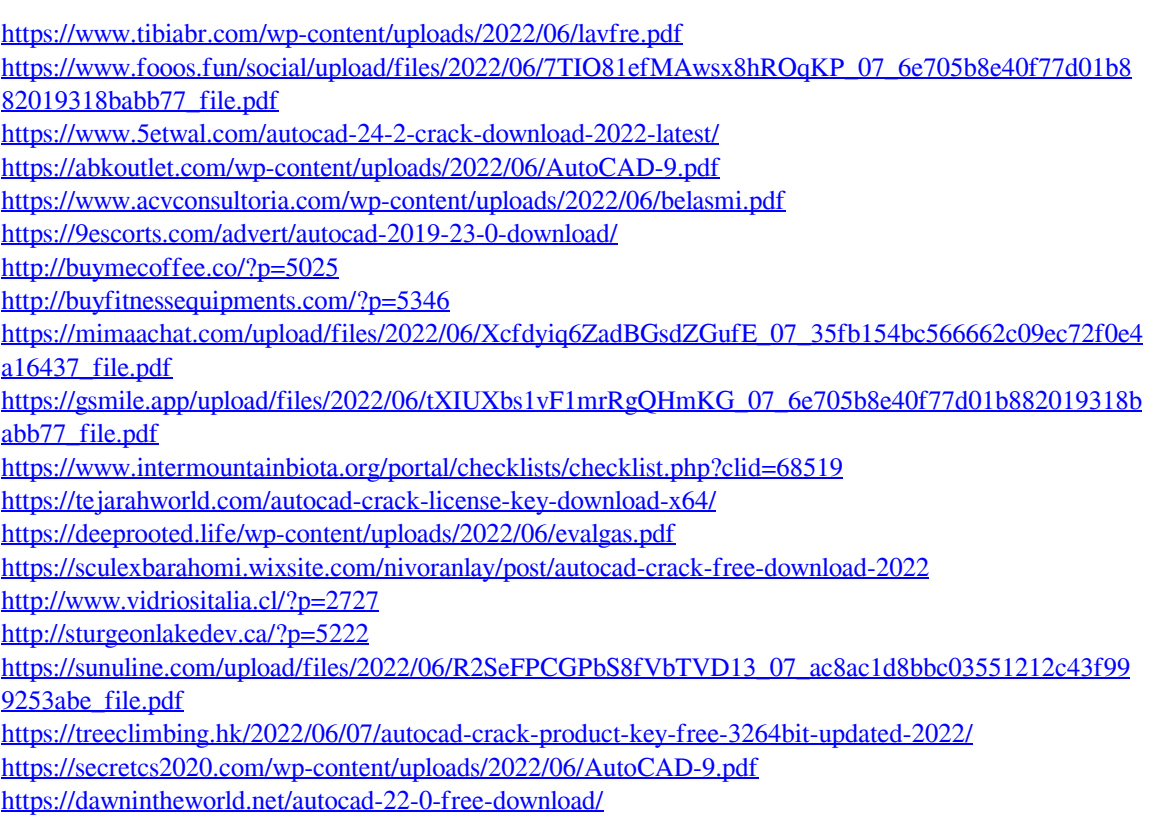